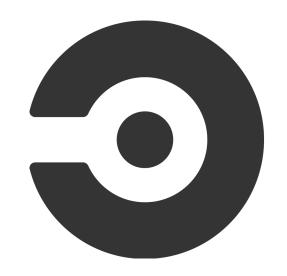

# CI2: Circle Boogaloo

Collin Brittle, Chris Colvard, David Cliff Samvera Connect 2019

## What is Continuous Integration (CI)?

- **Testing** Run your test suite every time you commit, or open a PR
- Linting Automatically enforce your style guide
- Coverage Ensure your new code has tests
- Automated Even if you forget to run your tests, CI won't.
- Independent Avoids "works on my machine" syndrome

### Why CircleCI?

- Free base tier for open source Samvera pays for more, but Circle gives you four cores for free, if your repo is public.
- Parallelizable builds Circle can split up your tests and run multiple at the same time.
- Works well with Docker And Docker allows us to reuse infrastructure components, which speeds up CI.
- Rerun with SSH If you want more insight into your failing build, you can rerun it, and get access to the build server when it fails.

### CircleCI Basics

**Executor** - the environment that job steps will run; usually a set of docker containers

**Step** - an executable command; predefined commands include checkout, save\_cache, restore\_cache, persist\_to\_workspace, attach\_workspace, and run which allows for custom shell command

Job - a collection of steps

**Workflow** - a defined run order for a set of jobs

## Simple config.yml

```
version: 2
  jobs:
  build:
    docker:
        - image: circleci/ruby:2.4.1
    steps:
        - checkout
        - run: echo "A first hello"
```

### Workflow Example

```
jobs:
 build:
    docker:
      - image: circleci/<language>:<version TAG>
    steps:
      - checkout
      - run: <command>
  test:
    docker:
      - image: circleci/<language>:<version TAG>
    steps:
      - checkout
      - run: <command>
workflows:
 version: 2
 build and test:
    jobs:
      - build
      - test
```

### CircleCI Persistence Features

Caches - persists data between the same job across different workflow builds

Workspaces - persists data between jobs within the same workflow build

**Artifacts** - persists data after a workflow has finished; think test and coverage reports

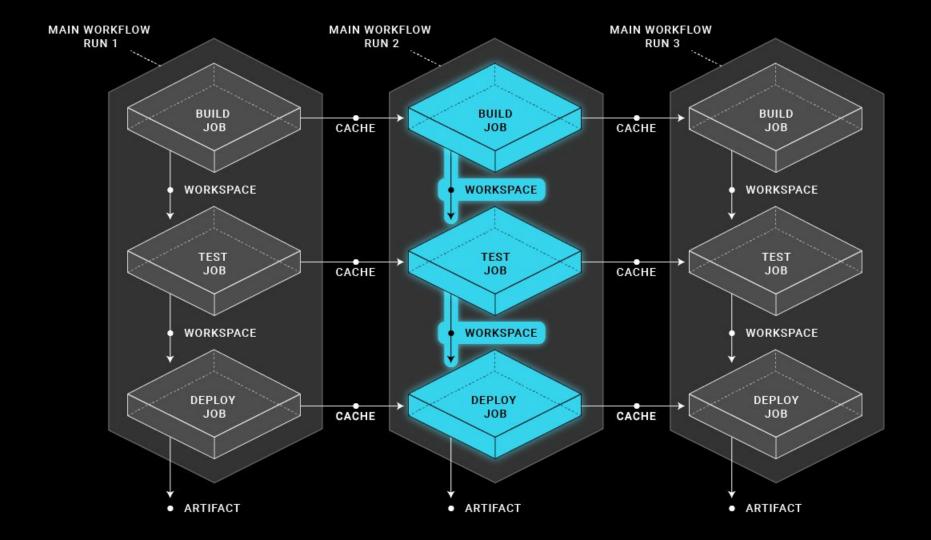

### Caching Example

```
steps:
   - restore cache:
       keys:
         - source-v1-{{    .Branch }}-{{    .Revision }}
         - source-v1-{{    .Branch }}-
         - source-v1-
   - checkout
   - save cache:
       key: source-v1-{{    .Branch }}-{{    .Revision }}
       paths:
         - ".git"
```

### Workspace Example

```
build:
  steps:
    - run: echo "Hello World" >> persisted file
    - persist to workspace:
        root: ~/
        paths:
          - project/*
  test:
    steps:
      - attach workspace:
          at: ~/
      - run: cat ~/project/persisted file
```

### Artifacts Example

```
- run:
    name: Build the Jekyll site
    command: bundle exec jekyll build --source jekyll --destination
jekyll/_site/docs/
- store_artifacts:
    path: jekyll/_site/docs/
    destination: circleci-docs
- store_test_results:
    path: test-results
```

| Туре      | Lifetime | Use                           | Example                                                                        |
|-----------|----------|-------------------------------|--------------------------------------------------------------------------------|
| Artifacts | Months   | Preserve long-term artifacts. | Available in the Artifacts tab of the Job page under the tmp/circle-artifacts. |

### CircleCl Orbs

#### What is an orb?

Collection of configuration blocks that can be shared and reused

Executors, Commands, and Jobs

#### When is an orb helpful?

When many projects need the same configuration (like Samvera gems and apps) orbs keep the configuration simple and DRY. This also allows for mass updates when a common config needs changing (think headless chrome driver).

### The Samvera Orb

https://circleci.com/orbs/registry/orb/samvera/circleci-orb

https://github.com/samvera-labs/samvera-circleci-orb

### The Samvera Orb - Executors

#### ruby

Uses circleci's ruby images (cofigurable with ruby\_version and ruby\_type parameters)

#### ruby\_fcrepo\_solr

Same as above for ruby

University of Alberta's fcrepo image (configurable with fcrepo\_version)

Official Docker solr image (solr:7-alpine) with configurable port (solr port)

#### ruby\_fcrepo\_solr\_redis

Same as above for ruby, fcrepo, and solr

CircleCl's redis image (configurable with redis version)

#### ruby\_fcrepo\_solr\_redis\_postgres

Same as above for ruby, fcrepo, solr, and redis

CircleCl's postgres image (postgres:9.6.2-alpine)

### The Samvera Orb - Commands

```
cached checkout
bundle / bundle for gem
     Installs specified version of bundler and caches bundle install
     Uses ruby version, Gemfile and/or gemspec for cache key
engine cart generate
     Caches internal test app using cache key passed in
install_solr_core / install_solr_active_fedora_core
     Installs solr configuration from active fedora or specified solr config path
rubocop
parallel rspec
     Runs rspec in parallelized containers with tests split by historical timings
     Saves results (store test results and store artifacts)
```

### Simple Usage of Orb - iiif\_manifest

https://github.com/samvera/iiif manifest/blob/master/.circleci/config.yml

Executor: ruby

#### Steps:

- cached\_checkout
- bundle for gem
- rubocop
- parallel\_rspec

Build matrix: Ruby 2.4, 2.5, 2.6 and Rails 5.1, 5.2

## Complex Usage of Orb - Hyrax

https://github.com/samvera/hyrax/blob/master/.circleci/config.yml

Executor: ruby and ruby\_fcrepo\_solr\_redis

Jobs:

- Bundle
- Lint
- Build
- Test

Build matrix: Ruby 2.4, 2.5, 2.6 and Rails 5.2 (and Valkyrie)

# Using CircleCl in a New Samvera App

# Migrating to CircleCI

### Gotchas, Pitfalls, Wish I Had Known

### Tips and Tricks

Restart workflow from failed

Restart job with SSH

Validating config file (circleci config validate)

# Questions?

# Workshop

https://gist.github.com/cjcolvar/191087ab5081e457d13c60f493a40cea